## **MaxonCINEMA 4D**

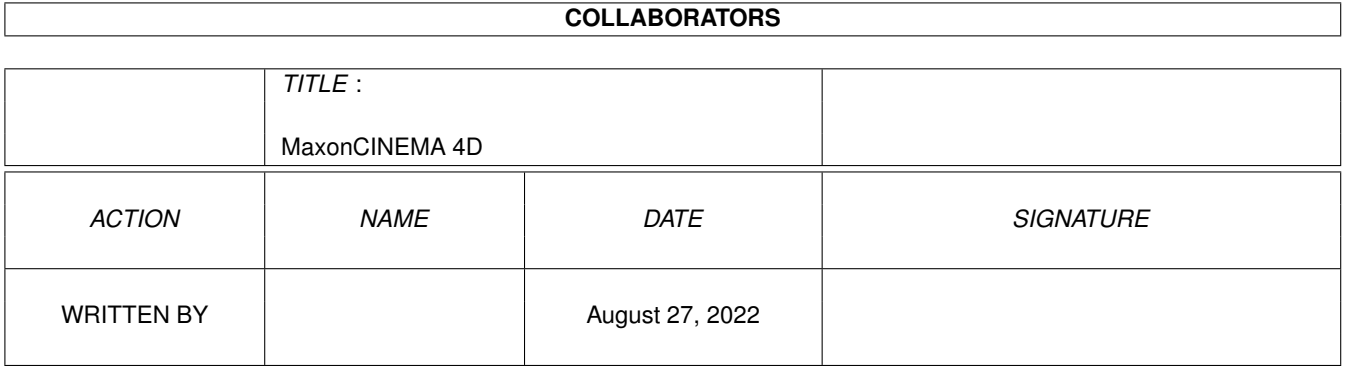

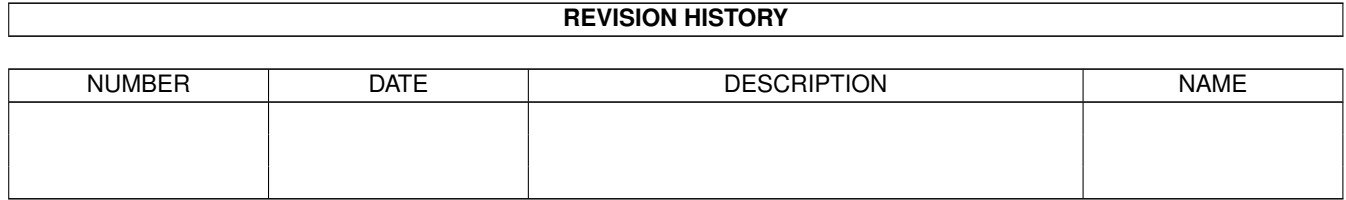

# **Contents**

#### 1 MaxonCINEMA 4D

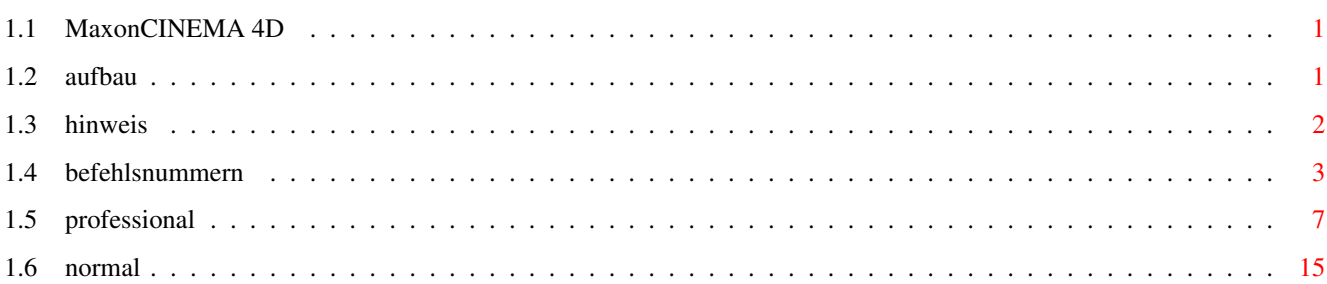

 $\mathbf{1}$ 

### <span id="page-3-0"></span>**Chapter 1**

# **MaxonCINEMA 4D**

#### <span id="page-3-1"></span>**1.1 MaxonCINEMA 4D**

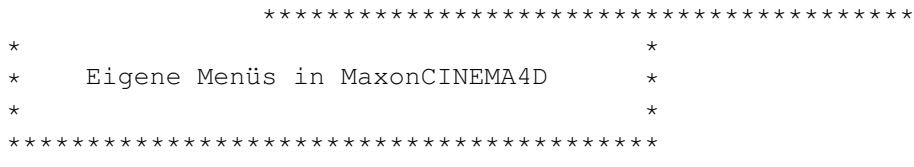

MaxonCINEMA4D greift beim Programmstart auf die Datei ENVARC:Cinema/Menu.prefs zu. Fehlt sie oder enthält sie ungültige Werte, dann verwendet MaxonCINEMA4D die von uns voreingestellten Werte.

Die Datei ENVARC:Cinema/Menu.prefs ist eine ASCII-Datei und kann mit einem beliebigen Texteditor erstellt werden. Bei den Beispielen finden Sie die Standardeinstellungen. Wenn Sie davon ausgehend nur die gewünschten Änderungen vornehmen, dann sparen Sie sich sehr viel Arbeit.

Aufbau

Hinweis

Befehlsnummern Menü-Beispiele

Normal-Version

Professional-Version

#### <span id="page-3-2"></span>**1.2 aufbau**

Aufbau der Datei Menu.prefs:

Kommentare werden durch zwei Schrägstriche "//" eingeleitet. Alle folgenden Zeichen einer Zeile werden ignoriert.

Ein Menü wird durch das Schlüsselwort "MENU" definiert. Danach folgt - durch mindestens ein Leerzeichen getrennt der Menüname. Enthält der Menüname eine Leerzeichen, dann muß er in Anführungszeichen gesetzt werden. Die Anführungszeichen können aber prinzipiell immer gesetzt werden.

Beispiel : MENU "Projekt"

Ein Menüpunkt wird durch das Schlüsselwort "ITEM" definiert. Danach folgt der Menüname und die Befehlsnummer. Die Befehlsnummer gibt an, welchen Befehl MaxonCINEMA4D ausführen soll. Dazu befindet sich weiter unten eine Tabelle mit allen möglichen Befehlsnummern. Folgen auf einen Menüpunkt mehrere Unterpunkte (Submenü), dann muß keine Befehlsnummer angegeben werden. Ab Betriebssystem Version 39 gibt es die Möglichkeit, am rechten Rand der Menüpunkte Texte anzeigen zu lassen. Wenn Sie von dieser Möglichkeit Gebrauch machen wollen, können Sie noch an 4. Position diesen Text eingeben.

Beispiel : ITEM "Neu" 1000 Amiga-Taste+N ( Im Menü erscheint am rechten Rand des Menüpunkts "Amiga-Taste+N" )

> ITEM "Neu" 1000 ( Im Menü erscheint kein zusätzlicher Text )

Eine Menütrennung wird durch das Schlüsselwort "BAR" bzw. in einem Untermenü durch "SUBBAR" definiert.

Beispiel : BAR

Ein Submenüpunkt wird durch das Schlüsselwort "SUBITEM" definiert. Eine Schachtelung von Submenüs ist nicht möglich.

Beispiel : SUBITEM "Editor..." 1006

Shortcuts (Tastaturkürzel) werden durch eine Befehlsnummer eingeleitet. Danach steht die Tastenkombination. Zwischen Klein- und Großschreibung wird nicht unterschieden. Die Zeichen A-Z, Ä-Ü, 0-9, RETURN, TAB, DEL, "[", "]", ".", "+", "-", SPACE, PFEIL-HOCH, PFEIL-RUNTER, PFEIL-LINKS, PFEIL-RECHTS, F1-F10 und HELP dürfen verwendet werden. Zusätzlich kann noch der Text "AMIGA-", "CTRL-" oder "ALT-" davorgesetzt werden.

Beispiel : 1000 AMIGA-N 1067 ALT-F1

#### <span id="page-4-0"></span>**1.3 hinweis**

- 1.) Mit der AMIGA-Taste verknüpfte Shortcuts können teilweise im Menü nicht mit dem AMIGA-Zeichen angezeigt werden (z.B. AMIGA-F1), da das Betriebssystem so etwas nicht unterstützt. Sie können aber bei den Menüs die ← Tastenkombination angeben. Ab Betriebssystemversion 3.0 wird diese Kombination dann auch in den Menüs angezeigt.
- 2.) Wenn Sie die Shortcuts nicht verwenden bzw. schon auswendig kennen, dann können Sie aus dem Menü die Anzeige entfernen, indem Sie das jeweils vierte Argument löschen.

```
MENU "Neu" 1000 AMIGA-Taste+N
                       \hat{\phantom{a}}|
                       |
 1. 2. 3. 4.
```
Der Vorteil dabei ist, daß die Menüs schneller aufklappen, weil sie nicht mehr soviel Platz benötigen.

#### <span id="page-5-0"></span>**1.4 befehlsnummern**

```
1000 Neu
1001 Öffnen
1002 Hinzuladen
1003 Schließen
1004 Speichern
1005 Speichern als
1006 Editor
1007 Darstellung laden
1008 Darstellung speichern als
1009 Layout laden
1010 Layout speichern als
1011 Bilddaten laden
1012 Bilddaten speichern als
1013 Raster laden
1014 Raster speichern als
1015 Über
1016 Beenden
1017 Rückgängig
1018 Ausschneiden
1019 Kopieren
1020 Einfügen
1021 Löschen
1022 Objekt auswählen
1023 Objekte verwalten
1024 Material auswählen
1025 Material bearbeiten
1026 Materialien verwalten
1027 Alles
1028 Nichts
1029 Invertieren
1030 Gruppieren
1031 Vor
```
 Zurück Höher Tiefer 1035 Achse (Grundobjekte/Objekte-Menü) Dreieck Ebene Kegel Kugel Lichtquelle Pyramide Ring Scheibe Tetraeder Viereck Würfel Zylinder Blume Kreis Linie 1051 N-Eck Stern Morphobjekt Pfadobjekt Schichtobjekt Schraubobjekt Verschiebeobjekt Figur Fraktal Höhenrelief Sonne Text Boden Himmel Umgebung Anordnen 1067 A+B 1068 A-B 1069 A\*B  $1070 A - (B)$  Duplizieren Knittern Spiegeln Übernehmen Unterteilen Verformen Wickeln Zentrieren Zufall Flächentextur Kugeltextur Zylindertextur Kacheltextur Auf Unterobjekte übertragen Objektachsen übernehmen Weltachsen übernehmen Textur auf Objekt anpassen Textur orthogonal

 Horizontal spiegeln Vertikal spiegeln Rastern Einebnen Abtrennen Magnet Punkte Kanten Flächen Elemente bearbeiten Toleranz Runden Kreisbogen Spirale Polygon einfügen Umdrehen Vorwärts Rückwärts Optimieren Verbinden Triangulieren Reparieren Verwirbeln Ausrichten Kamera Licht/Polygon Information (Extra-Menü) Information (Fenster-Menü) Speicher Hilfe Objektleiste Texturleiste Punktleiste Fenster horizontal anordnen Fenster vertikal anordnen Fenster auf volle Größe Fenster-Übersicht Fenster versetzt anordnen Leiste horizontal Achse (Polygon/Objekte-Menü) Kamera merken Kamera vor Kamera zurück Editorkamera auf "Perspektive"-Kamera übertragen 1133 "Perspektive"-Kamera auf Editorkamera übertragen Ausrichten auf Ansicht bearbeiten Punkte bearbeiten Objekt bearbeiten Achsen bearbeiten Textur bearbeiten Texturachsen bearbeiten Verschieben Skalieren Drehen Ziehen X

 Y Z Zwischen Welt/Objekt/Schirm wählen (zyklisch) Darstellung Lupe Vergrößern Verkleinern Aktives Objekt Gesamte Szene Originalgröße Neu zeichnen SW-Drahtdarstellung Drahtdarstellung SW-Flächendarstellung Flächendarstellung Scanline Raytracer XY-Ansicht ZY-Ansicht XZ-Ansicht 1531 3D-Ansicht 1532 4-Tafel-Ansicht Perspektiv-Ansicht Nächstes Dokument aktiveren (bzw. mit SHIFT letztes) Zwischen Punkte/Kanten/Flächen bearbeiten wählen (zyklisch) Seite im Info-Fenster weiterschalten Zwischen "Ansicht bearbeiten" und dem gerade eingestellten wechseln Nur in der Professional-Version vorhanden: Aufnahme Aktuelle Zeit Nächstes Key Vorheriges Key Nächstes Bild Vorheriges Bild Nächste Sekunde Vorherige Sekunde Key löschen Sequenz löschen Sequenzen löschen Key bearbeiten Sequenz bearbeiten Globale Parameter Abspielen Bereich auswählen Element bearbeiten Element verschieben Element skalieren Element verbinden Element trennen Element laden Element speichern als Element anpassen Weg-Zeit Geschwindigkeit-Zeit Position

 Größe Richtung Bereich Überblick Linearisieren Beschleunigung Zeit Zeitleiste Zeitkontrolle

#### <span id="page-9-0"></span>**1.5 professional**

```
// Menu
.prefs
//
// MaxonCINEMA
4D® V2.0 Professional
//
//
© Maxon Computer GmbH, 1989-1994
//
//
// $VER
: MC4D2_Prof 2.0 12.11.94
// Es folgen die Shortcuts
// Anim
-Defines
100 CTRL-A
101 CTRL
-
Z
102 CTRL-1
103 CTRL-2
104 CTRL-4
105 CTRL-5
106 CTRL-7
107 CTRL-8
108 CTRL
-DEL
109 CTRL
-
C
110 CTRL
-
D
111 CTRL
-
K
112 CTRL
-
S
113 CTRL
-
G
114 CTRL
-
E
115 CTRL
-
Ä
116 CTRL
-
B
117 CTRL
-
M
118 CTRL-I
119 CTRL-V
120 CTRL-T
121 CTRL
-F1
122 CTRL
-F2
123 CTRL
-
P
// 124-128 kein Shortcut
129 CTRL
-
R
130 CTRL
-
Ü
131 CTRL-L
132 CTRL-U
133 AMIGA-Z
```
134 AMIGA-R 135 AMIGA-Y // Projekt-Defines 1000 AMIGA-N 1001 AMIGA-O 1002 AMIGA-L 1003 AMIGA-W 1004 AMIGA-S 1005 AMIGA-A 1006 AMIGA-E // 1007-1015 kein Shortcut 1016 AMIGA-0 // Bearbeiten-Defines 1017 AMIGA-U 1018 AMIGA-X 1019 AMIGA-C 1020 AMIGA-V 1021 DEL 1022 W  $1023 \text{ V}$ 1024 Ä 1025 Ö 1026 Ü 1027 A 1028 N 1029 E 1030 G 1031 PFEIL-RECHTS 1032 PFEIL-LINKS 1033 PFEIL-HOCH 1034 PFEIL-RUNTER // Objekte-Defines 1035 ALT-1 1036 ALT-2 1037 ALT-3 1038 ALT-4 1039 ALT-5 1040 ALT-6  $1041$  ALT-7 1042 ALT-8 1043 ALT-9  $1044$  ALT-0  $1045$  ALT- $\ddot{A}$  $1046$  ALT- $\ddot{o}$  $1047$  ALT-Ü 1048 ALT-B  $1049$  ALT-K  $1050$  ALT-L  $1051$   $AI.T-N$ 1052 ALT-R 1053 ALT-M 1054 ALT-P 1055 ALT-C 1056 ALT-S

1057 ALT-V 1058 ALT-I 1059 ALT-F 1060 ALT-H 1061 ALT-E 1062 ALT-T 1063 ALT -F6 1064 ALT -F7 1065 U // Werkzeuge -Defines 1066 ALT-A 1067 ALT -F1 1068 ALT -F2 1069 ALT -F3 1070 ALT -F4 1071 ALT - D 1072 ALT - J 1073 ALT - G 1074 ALT - O 1075 ALT-U 1076 ALT - Q 1077 ALT - W 1078 ALT-X 1128 ALT - Y 1079 ALT-Z // Extra -Defines // 1080-1082 keine Shortcuts 1083 K // 1084-1090 keine Shortcuts 1091 AMIGA - F 1092 AMIGA - G 1093 AMIGA-K 1094 AMIGA - M // 1095-1097 keine Shortcuts 1098 B // 1099-1103 keine Shortcuts 1104 AMIGA-7 1105 AMIGA-8 1106 AMIGA-9 1107 AMIGA - Ä 1108 AMIGA - Ö 1109 AMIGA - Ü // 1110-1112 keine Shortcuts 1113 C 1114 D 1115 F // Fenster -Defines 1116 AMIGA-I 1117 AMIGA - D 1118 HELP 1119 AMIGA-J 1120 AMIGA-T 1121 AMIGA - P 1122 AMIGA -F1

 AMIGA -F2 AMIGA -F3 AMIGA -F4 AMIGA -F5 // 1127 kein Shortcut // Symbolleisten -Defines 1500 0 1501 1 1502 2 1503 3 1504 4 1505 5 M S R H F1 F2 F3 F4 X Y Z L 1514 6 Q 1516 + 1517 - 1518 7 1519 8 1520 9 RETURN F5 F6 F7 F8 F9 F10 AMIGA-0 AMIGA-1 AMIGA-2 AMIGA-3 AMIGA-4 AMIGA-5 TAB P I SPACE 1130 ] 1131 [ 1129 . // Es folgen die Menüs MENU "Projekt"

```
ITEM "Neu" 1000
ITEM "Öffnen..." 1001
ITEM "Hinzuladen..." 1002
BAR
ITEM "Schließen" 1003
ITEM "Speichern" 1004
ITEM "Speichern als..." 1005
BAR
ITEM "Einstellungen"
  SUBITEM "Editor..." 1006
  SUBBAR
  SUBITEM "Darstellung laden..." 1007
  SUBITEM "Darstellung speichern als..." 1008
  SUBBAR
  SUBITEM "Layout laden..." 1009
  SUBITEM "Layout speichern als..." 1010
  SUBBAR
  SUBITEM "Bilddaten laden..." 1011
  SUBITEM "Bilddaten speichern als..." 1012
  SUBBAR
  SUBITEM "Raster laden..." 1013
  SUBITEM "Raster speichern als..." 1014
BAR
ITEM "Über..." 1015
BAR
ITEM "Beenden" 1016
MENU "Bearbeiten"
ITEM "Rückgängig" 1017
BAR
ITEM "Ausschneiden" 1018
ITEM "Kopieren" 1019
ITEM "Einfügen" 1020
ITEM "Löschen" 1021 Del
BAR
ITEM "Objekt auswählen..." 1022 W
ITEM "Objekte verwalten..." 1023 V
BAR
ITEM "Material auswählen..." 1024 Ä
ITEM "Material bearbeiten..." 1025 Ö
ITEM "Materialien verwalten..." 1026 Ü
BAR
ITEM "Auswahl"
  SUBITEM "Alles" 1027 A
  SUBITEM "Nichts" 1028 N
  SUBITEM "Invertieren" 1029 E
  SUBITEM "Gruppieren" 1030 G
ITEM "Hierarchie"
  SUBITEM "Vor" 1031
  SUBITEM "Zurück" 1032
  SUBITEM "Höher" 1033
  SUBITEM "Tiefer" 1034
MENU "Objekte"
```

```
ITEM
"Grundobjekte
"
  SUBITEM
"Achse
·" 1035 Alt-1
  SUBITEM
"Dreieck
·" 1036 Alt-2
  SUBITEM
"Ebene
·" 1037 Alt-3
  SUBITEM
"Kegel
·" 1038 Alt-4
  SUBITEM
"Kugel
·" 1039 Alt-5
  SUBITEM
"Lichtquelle
·" 1040 Alt-6
  SUBITEM
"Pyramide
·" 1041 Alt-7
  SUBITEM
"Ring
·" 1042 Alt-8
  SUBITEM
"Scheibe
·" 1043 Alt-9
  SUBITEM
"Tetraeder·" 1044 Alt-0
  SUBITEM
"Viereck
·" 1045 Alt
-
Ä
  SUBITEM
"Würfel
·" 1046 Alt
-
Ö
  SUBITEM
"Zylinder
·" 1047 Alt
-
Ü
ITEM
"Polygone
"
  SUBITEM "Achse · " 1128 Alt-Y
  SUBITEM "Blume · " 1048 Alt-B
  SUBITEM "Kreis · " 1049 Alt-K
  SUBITEM "Linie · " 1050 Alt-L
  SUBITEM "N-Eck · " 1051 Alt-N
  SUBITEM "Stern · " 1052 Alt-R
ITEM
"Polygonobjekte
"
  SUBITEM "Morphobjekt · " 1053 Alt-M
  SUBITEM "Pfadobjekt · " 1054 Alt-P
  SUBITEM "Schichtobjekt · " 1055 Alt-C
  SUBITEM "Schraubobjekt · " 1056 Alt-S
  SUBITEM "Verschiebeobjekt · " 1057 Alt-V
ITEM
"Spezialobjekte
"
  SUBITEM "Figur · " 1058 Alt-I
  SUBITEM "Fraktal ." 1059 Alt-F
  SUBITEM "Höhenrelief · " 1060 Alt-H
  SUBITEM "Sonne · " 1061 Alt-E
  SUBITEM "Text · " 1062 Alt-T
BAR
ITEM "Boden" 1063 Alt-F6
ITEM
"Himmel" 1064 Alt
-F7
BAR
ITEM "Umgebung..." 1065 U
MENU
"Werkzeuge
"
ITEM "Anordnen · " 1066 Alt-A
ITEM
"Boole
"
  SUBITEM "A+B · " 1067 Alt-F1
  SUBITEM "A-B · " 1068 Alt-F2
  SUBITEM "A*B \cdot" 1069 ALt-F3SUBITEM TA-(B) \cdot " 1070 Alt-F4ITEM "Duplizieren · " 1071 Alt-D
ITEM "Knittern · " 1072 Alt-J
ITEM "Spiegeln · " 1073 Alt-G
ITEM
"Übernehmen
·" 1074 Alt
-
O
ITEM "Unterteilen · " 1075 Alt-U
ITEM "Verformen · " 1076 Alt-Q
ITEM "Wickeln · " 1077 Alt-W
ITEM "Zentrieren · " 1078 Alt-X
```

```
ITEM "Zufall ·" 1079 Alt-Z
MENU "Extra"
ITEM "Textur"
 SUBITEM "Flächentextur" 1080
 SUBITEM "Kugeltextur" 1081
  SUBITEM "Zylindertextur" 1082
  SUBITEM "Kacheltextur ·" 1083 K
  SUBBAR
  SUBITEM "Auf Unterobjekte übertragen" 1084
  SUBITEM "Objektachsen übernehmen" 1085
  SUBITEM "Weltachsen übernehmen" 1086
  SUBITEM "Textur auf Objekt anpassen" 1087
  SUBITEM "Textur orthogonal" 1088
  SUBBAR
  SUBITEM "Horizontal spiegeln" 1089
  SUBITEM "Vertikal spiegeln" 1090
ITEM "Punkte"
  SUBITEM "Rastern" 1091
  SUBITEM "Einebnen" 1092
  SUBITEM "Abtrennen..." 1093
  SUBITEM "Magnet ·" 1094
  SUBBAR
  SUBITEM "Punkte" 1095
  SUBITEM "Kanten" 1096
  SUBITEM "Flächen" 1097
  SUBBAR
  SUBITEM "Elemente bearbeiten..." 1098 B
  SUBBAR
  SUBITEM "Toleranz" 1099
ITEM "Polygon"
  SUBITEM "Runden ·" 1100
  SUBITEM "Kreisbogen ·" 1101
  SUBITEM "Spirale ·" 1102
  SUBITEM "Objekt einfügen..." 1103
  SUBBAR
  SUBITEM "Umdrehen" 1104
  SUBITEM "Vorwärts" 1105
  SUBITEM "Rückwärts" 1106
ITEM "Struktur"
  SUBITEM "Optimieren ·" 1107
  SUBITEM "Verbinden" 1108
  SUBITEM "Triangulieren ·" 1109
  SUBITEM "Reparieren" 1110
  SUBITEM "Verwirbeln" 1111
  SUBITEM "Ausrichten" 1112
ITEM "Kamera"
  SUBITEM "Kamera..." 1113 C
  SUBITEM "Kamera merken" 1129 .
  SUBITEM "Kamera vor" 1130 ]
  SUBITEM "Kamera zurück" 1131 [
  SUBITEM "3D-->Perspektive" 1132
  SUBITEM "Perspektive-->3D" 1133
ITEM "Licht/Polygon..." 1114 D
ITEM "Information..." 1115 F
```

```
ITEM "Ausrichten auf..." 1134 F
MENU "Keyframe"
ITEM "Aufnahme" 100 Ctrl-A
ITEM "Aktuelle Zeit..." 101 Ctrl-Z
BAR
ITEM "Key löschen..." 108 Ctrl-Del
ITEM "Sequenz löschen..." 109 Ctrl-C
ITEM "Sequenzen löschen..." 110 Ctrl-D
BAR
ITEM "Key bearbeiten..." 111 Ctrl-K
ITEM "Sequenz bearbeiten..." 112 Ctrl-S
BAR
ITEM "Linearisieren" 131 Ctrl-L
BAR
ITEM "Globale Parameter..." 113 Ctrl-G
ITEM "Abspielen ·" 114 Ctrl-E
MENU "Zeitleiste"
ITEM "Bereich auswählen ·" 115 Ctrl-Ä
BAR
ITEM "Element bearbeiten..." 116 Ctrl-B
ITEM "Element verschieben ·" 117 Ctrl-M
ITEM "Element skalieren ·" 118 Ctrl-I
ITEM "Element verbinden" 119 Ctrl-V
ITEM "Element trennen ·" 120 Ctrl-T
ITEM "Element laden..." 121 Ctrl-F1
ITEM "Element speichern als..." 122 Ctrl-F2
ITEM "Element anpassen" 122 Ctrl-P
ITEM "Element linearisieren" 131 Ctrl-L
MENU "Zeitkontrolle"
ITEM "Weg-Zeit" 124
ITEM "Geschwindigkeit-Zeit" 125
BAR
ITEM "Position" 126
ITEM "Größe" 127
ITEM "Richtung" 128
BAR
ITEM "Bereich..." 129 Ctrl-R
ITEM "Überblick" 130 Ctrl-Ü
ITEM "Key bearbeiten..." 111 Ctrl-K
BAR
ITEM "Linearisieren" 131 Ctrl-L
ITEM "Beschleunigung..." 132 Ctrl-U
MENU "Fenster"
ITEM "Information" 1116
ITEM "Speicheranzeige" 1117
```

```
ITEM "Hilfe" 1118 Help
BAR
ITEM "Objektleiste" 1119
ITEM "Texturleiste" 1120
ITEM "Punktleiste" 1121
BAR
ITEM "Zeit" 133
ITEM "Zeitleiste" 134
ITEM "Zeitkontrolle" 135
BAR
ITEM "Anordnen"
  SUBITEM "Horizontal" 1122 Amiga-F1
  SUBITEM "Vertikal" 1123 Amiga-F2
  SUBITEM "Volle Größe" 1124 Amiga-F3
  SUBITEM "Übersicht" 1125 Amiga-F4
  SUBITEM "Versetzt" 1126 Amiga-F5
  SUBBAR
  SUBITEM "Leiste" 1127
```
#### <span id="page-17-0"></span>1.6 normal

// Menu.prefs  $\frac{1}{2}$ // MaxonCINEMA 4D® V2.0  $\frac{1}{2}$ // © Maxon Computer GmbH, 1989-1994  $\frac{1}{2}$  $\frac{1}{2}$ // \$VER: MC4D2 2.0 12.11.94 // Es folgen die Shortcuts // Projekt-Defines 1000 AMIGA-N 1001 AMIGA-O 1002 AMIGA-L 1003 AMIGA-W  $1004$   $AMIGA-S$ 1005 AMIGA-A 1006 AMIGA-E // 1007-1015 kein Shortcut 1016 AMIGA-Q // Bearbeiten-Defines 1017 AMIGA-U 1018 AMIGA-X 1019 AMIGA-C 1020 AMIGA-V 1021 DEL  $1022$  M 1023 V  $1024$   $\ddot{A}$  $1025$   $\ddot{0}$  $1026$   $\ddot{\text{U}}$ 1027 A

 N E G PFEIL -RECHTS PFEIL -LINKS PFEIL -HOCH PFEIL -RUNTER // Objekte -Defines ALT-1 ALT-2 ALT-3 ALT-4 ALT-5 ALT-6 ALT-7 ALT-8 ALT-9 ALT-0 ALT - Ä ALT - Ö ALT - Ü ALT - B 1049 ALT-K 1050 ALT-L 1051 ALT-N ALT - R ALT - M ALT - P 1055 ALT-C ALT - S 1057 ALT-V 1058 ALT-I 1059 ALT-F 1060 ALT-H 1061 ALT-E 1062 ALT-T ALT -F6 ALT -F7 U // Werkzeuge -Defines 1066 ALT-A ALT -F1 ALT -F2 ALT -F3 ALT -F4 ALT - D ALT - J ALT - G 1074 ALT-0 1075 ALT-U ALT - Q ALT - W 1078 ALT-X ALT - Y 1079 ALT-Z

// Extra-Defines // 1080-1082 keine Shortcuts 1083 K // 1084-1090 keine Shortcuts 1091 AMIGA-F 1092 AMIGA-G 1093 AMIGA-K 1094 AMIGA-M // 1095-1097 keine Shortcuts 1098 B // 1099-1103 keine Shortcuts 1104 AMIGA-7 1105 AMIGA-8 1106 AMIGA-9 1107 AMIGA-Ä 1108 AMIGA-Ö 1109 AMIGA-Ü // 1110-1112 keine Shortcuts 1113 C 1114 D 1115 F // Fenster-Defines 1116 AMIGA-I 1117 AMIGA-D 1118 HELP 1119 AMIGA-J 1120 AMIGA-T 1121 AMIGA-P 1122 AMIGA-F1 1123 AMIGA-F2  $1124$   $AMIGA-F3$ 1125 AMIGA-F4 1126 AMIGA-F5 // 1127 kein Shortcut // Symbolleisten-Defines 1500 0 1501 1 1502 2 1503 3 1504 4 1505 5 1506 M 1507 S 1508 R 1509 H 1506 F1 1507 F2 1508 F3 1509 F4 1510 X 1511 Y 1512 Z 1513 L 1514 6

1515 Q 1516 + 1517 - 1518 7 1519 8 1520 9 1521 RETURN 1522 F5 1523 F6 1524 F7 1525 F8 1526 F9 1527 F10 1528 AMIGA-0 1529 AMIGA-1 1530 AMIGA-2 1531 AMIGA-3 1532 AMIGA-4 1533 AMIGA-5 1534 TAB 1535 P 1536 I 1537 SPACE 1130 ] 1131 [ 1129 . // Es folgen die Menüs MENU "Projekt" ITEM "Neu" 1000 ITEM "Öffnen..." 1001 ITEM "Hinzuladen..." 1002 BAR ITEM "Schließen" 1003 ITEM "Speichern" 1004 ITEM "Speichern als..." 1005 BAR ITEM "Einstellungen" SUBITEM "Editor..." 1006 SUBBAR SUBITEM "Darstellung laden..." 1007 SUBITEM "Darstellung speichern als..." 1008 SUBBAR SUBITEM "Layout laden..." 1009 SUBITEM "Layout speichern als..." 1010 SUBBAR SUBITEM "Bilddaten laden..." 1011 SUBITEM "Bilddaten speichern als..." 1012 SUBBAR SUBITEM "Raster laden..." 1013 SUBITEM "Raster speichern als..." 1014 BAR ITEM "Über..." 1015 BAR ITEM "Beenden" 1016

```
MENU
"Bearbeiten
"
ITEM
"Rückgängig" 1017
BAR
ITEM
"Ausschneiden" 1018
ITEM
"Kopieren" 1019
ITEM
"Einfügen" 1020
ITEM
"Löschen" 1021 Del
BAR
ITEM
"Objekt auswählen..." 1022
W
ITEM "Objekte verwalten..." 1023 V
BAR
ITEM
"Material auswählen..." 1024
Ä
ITEM
"Material bearbeiten..." 1025
Ö
ITEM
"Materialien verwalten..." 1026
Ü
BAR
ITEM
"Auswahl
"
  SUBITEM
"Alles" 1027
A
  SUBITEM
"Nichts" 1028
N
  SUBITEM
"Invertieren" 1029
E
  SUBITEM
"Gruppieren" 1030
G
ITEM
"Hierarchie
"
  SUBITEM
"Vor" 1031
  SUBITEM
"Zurück" 1032
  SUBITEM
"Höher" 1033
  SUBITEM
"Tiefer" 1034
MENU
"Objekte
"
ITEM
"Grundobjekte
"
  SUBITEM
"Achse
·" 1035 Alt-1
  SUBITEM
"Dreieck
·" 1036 Alt-2
  SUBITEM
"Ebene
·" 1037 Alt-3
  SUBITEM
"Kegel
·" 1038 Alt-4
  SUBITEM
"Kugel
·" 1039 Alt-5
  SUBITEM
"Lichtquelle
·" 1040 Alt-6
  SUBITEM
"Pyramide
·" 1041 Alt-7
  SUBITEM
"Ring
·" 1042 Alt-8
  SUBITEM
"Scheibe
·" 1043 Alt-9
  SUBITEM
"Tetraeder·" 1044 Alt-0
  SUBITEM
"Viereck
·" 1045 Alt
-
Ä
  SUBITEM "Würfel · " 1046 Alt-Ö
  SUBITEM "Zylinder · " 1047 Alt-Ü
ITEM
"Polygone
"
  SUBITEM "Achse · " 1128 Alt-Y
  SUBITEM "Blume · " 1048 Alt-B
  SUBITEM "Kreis · " 1049 Alt-K
  SUBITEM "Linie · " 1050 Alt-L
  SUBITEM "N-Eck · " 1051 Alt-N
  SUBITEM "Stern · " 1052 Alt-R
ITEM
"Polygonobjekte
"
  SUBITEM "Morphobjekt · " 1053 Alt-M
  SUBITEM "Pfadobjekt · " 1054 Alt-P
  SUBITEM "Schichtobjekt · " 1055 Alt-C
```

```
SUBITEM "Schraubobjekt ·" 1056 Alt-S
  SUBITEM "Verschiebeobjekt ·" 1057 Alt-V
ITEM "Spezialobjekte"
  SUBITEM "Figur ·" 1058 Alt-I
  SUBITEM "Fraktal ·" 1059 Alt-F
  SUBITEM "Höhenrelief ·" 1060 Alt-H
  SUBITEM "Sonne ·" 1061 Alt-E
  SUBITEM "Text ·" 1062 Alt-T
BAR
ITEM "Boden" 1063 Alt-F6
ITEM "Himmel" 1064 Alt-F7
BAR
ITEM "Umgebung..." 1065 U
MENU "Werkzeuge"
ITEM "Anordnen ·" 1066 Alt-A
ITEM "Boole"
  SUBITEM "A+B ·" 1067 Alt-F1
  SUBITEM "A-B ·" 1068 Alt-F2
  SUBITEM "A*B ·" 1069 Alt-F3
  SUBITEM "A-(B) ·" 1070 Alt-F4
ITEM "Duplizieren ·" 1071 Alt-D
ITEM "Knittern ·" 1072 Alt-J
ITEM "Spiegeln ·" 1073 Alt-G
ITEM "Übernehmen ·" 1074 Alt-O
ITEM "Unterteilen ·" 1075 Alt-U
ITEM "Verformen ·" 1076 Alt-Q
ITEM "Wickeln ·" 1077 Alt-W
ITEM "Zentrieren ·" 1078 Alt-X
ITEM "Zufall ·" 1079 Alt-Z
MENU "Extra"
ITEM "Textur"
  SUBITEM "Flächentextur" 1080
  SUBITEM "Kugeltextur" 1081
  SUBITEM "Zylindertextur" 1082
  SUBITEM "Kacheltextur ·" 1083 K
  SUBBAR
  SUBITEM "Auf Unterobjekte übertragen" 1084
  SUBITEM "Objektachsen übernehmen" 1085
  SUBITEM "Weltachsen übernehmen" 1086
  SUBITEM "Textur auf Objekt anpassen" 1087
  SUBITEM "Textur orthogonal" 1088
  SUBBAR
  SUBITEM "Horizontal spiegeln" 1089
  SUBITEM "Vertikal spiegeln" 1090
ITEM "Punkte"
  SUBITEM "Rastern" 1091
  SUBITEM "Einebnen" 1092
  SUBITEM "Abtrennen..." 1093
  SUBITEM "Magnet ·" 1094
  SUBBAR
  SUBITEM "Punkte" 1095
```

```
SUBITEM
"Kanten" 1096
  SUBITEM
"Flächen" 1097
  SUBBAR
  SUBITEM
"Elemente bearbeiten..." 1098
B
  SUBBAR
  SUBITEM
"Toleranz" 1099
ITEM
"Polygon
"
  SUBITEM
"Runden
·" 1100
  SUBITEM
"Kreisbogen
·" 1101
  SUBITEM
"Spirale
·" 1102
  SUBITEM
"Objekt einfügen..." 1103
  SUBBAR
  SUBITEM
"Umdrehen" 1104
  SUBITEM
"Vorwärts" 1105
  SUBITEM
"Rückwärts" 1106
ITEM
"Struktur
"
  SUBITEM
"Optimieren
·" 1107
  SUBITEM
"Verbinden" 1108
  SUBITEM
"Triangulieren
·" 1109
  SUBITEM
"Reparieren" 1110
  SUBITEM
"Verwirbeln" 1111
  SUBITEM
"Ausrichten" 1112
ITEM
"Kamera
"
  SUBITEM
"Kamera..." 1113
C
  SUBITEM
"Kamera merken" 1129 .
  SUBITEM
"Kamera vor" 1130 ]
  SUBITEM
"Kamera zurück" 1131 [
  SUBITEM "3
D-->Perspektive" 1132
  SUBITEM
"Perspektive-->3
D" 1133
ITEM "Licht/Polygon..." 1114 D
ITEM "Information..." 1115 F
ITEM "Ausrichten auf..." 1134 F
MENU
"Fenster
"
ITEM
"Information" 1116
ITEM
"Speicheranzeige" 1117
ITEM
"Hilfe" 1118 Help
BAR
ITEM
"Objektleiste" 1119
ITEM
"Texturleiste" 1120
ITEM
"Punktleiste" 1121
BAR
ITEM
"Anordnen
"
  SUBITEM
"Horizontal" 1122 Amiga
-F1
  SUBITEM
"Vertikal" 1123 Amiga
-F2
  SUBITEM
"Volle Größe" 1124 Amiga
-F3
  SUBITEM
"Übersicht" 1125 Amiga
-F4
  SUBITEM
"Versetzt" 1126 Amiga
-F5
  SUBBAR
  SUBITEM
"Leiste" 1127
```